### **BAB III**

## **ANALISIS DAN PERANCANGAN SISTEM**

#### **3.1 Analisis Sistem**

Tahap proses analisis sistem dapat didefinisikan sebagai penguraian dari sistem informasi yang utuh ke dalam bagian-bagian komponennya dengan maksud untuk mengidentifikasikan dan mengevaluasi permasalahanpermasalahan, kesempatan-kesempatan, hambatan-hambatan yang terjadi dan kebutuhan yang diharapkan sehingga dapat diusulkan perbaikan-perbaikan.

Berdasarkan permasalahan tersebut, maka solusinya adalah dengan merancang sistem informasi baru dan membangun program aplikasi *e-voting* pemilihan ketua BEM di Universitas Sahid Surakarta yang dapat mengolah data secara tepat dan efisien sekaligus mampu memberikan informasi kepada mahasiswa Universitas Sahid Surakarta secara langsung tentang hasil pemilihan ketua BEM.

#### **3.1.1 Analisis Sistem Yang Berjalan Saat Ini**

Pemilihan ketua BEM di Universitas Sahid Surakarta merupakan agenda tahunan kampus. Dalam pemungutan suara ketua BEM dilakukan pemilu, dimana calon ketua BEM dipilih langsung oleh mahasiswa. Dimana mahasiswa masih mendatangi tempat pemilihan suara, kemudian mendaftar dan melakukan pemilihan dibilik suara yang telah disediakan. Pemilihan ketua BEM di Universitas Sahid Surakarta masih menggunakan sistem pemilihan konvensional yaitu menggunakan media kertas suara kemudian mencoblos salah satu kandidat BEM. Proses pemilu untuk memilih seorang ketua BEM diawali dengan pembentukan panitia dan komisi pemilu yang dipilih langsung oleh kemahasiswaan Universitas Sahid Surakarta. Setelah panitia dan komisi terbentuk maka dibukalah pendaftaran untuk menjaring calon ketua BEM. Saat ini pemilihannya masih dilakukan secara manual sehingga kurang baik dalam proses pencatataan dan menyita banyak waktu. Seperti dengan menggunakan kertas, pencoblosan, dan pencelupan jari ke tinta, membutuhkan waktu paling tidak 15

menit untuk proses pemilihan, 8 jam untuk proses pemilu, dan 1 jam untuk proses penghitungan suara masuk. Hal ini menyita banyak waktu sehingga mahasiswa enggan mengikuti pemilihan ketua BEM Universitas Sahid Surakarta. Di samping itu, masih terdapat kendala lain seperti dalam hal penyimpanan dan pencarian data, sehingga pada saat dilakukannya proses audit, petugas masih menggunakan cara yang manual atau tidak instan sehingga mengakibatkan banyak data rekap yang hilang dan membutuhkan waktu yang cukup lama dalam proses audit.

Sistem yang sedang berjalan saat ini dirasakan kurang dapat mendukung proses pemilihan ketua BEM, karena sistem yang dipakai saat ini dirasa masih banyak kelemahan dan kekurangan. Hal ini juga berdampak pada mutu Universitas yang dinilai kurang bagus oleh mahasiswa. Berikut Gambar 3.1 alur proses pemilihan ketua BEM yang terjadi pada sistem yang sedang berjalan saat ini.

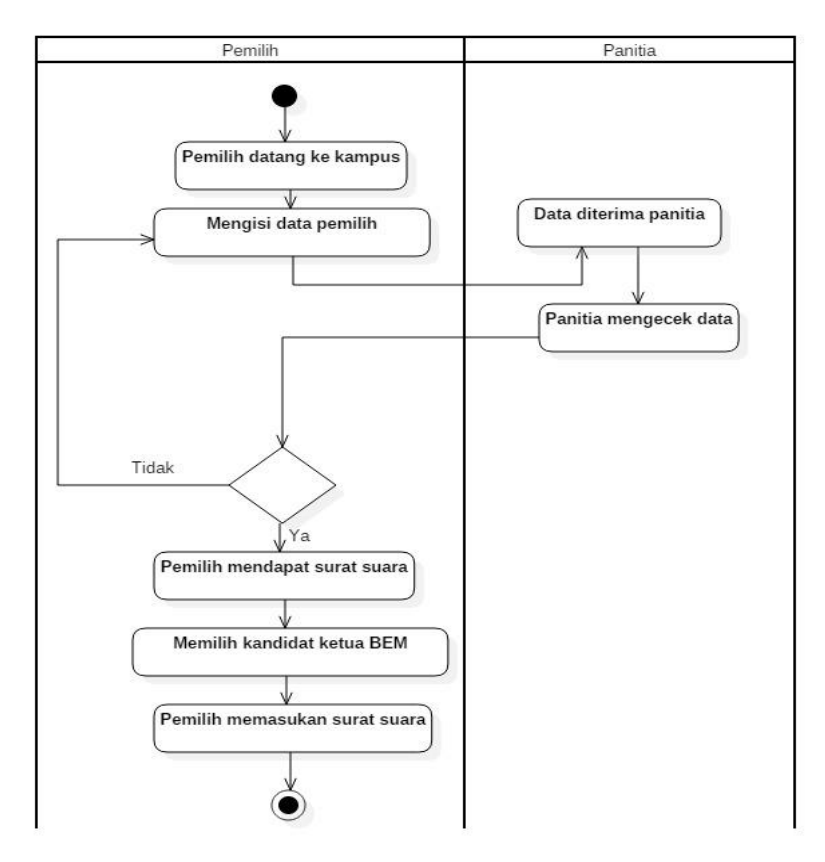

Gambar 3.1 Alur Proses Pemilhan Ketua BEM yang Sedang Berjalan

#### **3.1.2 Analisis Sistem Yang Diusulkan**

Dari permasalahan di atas, untuk proses pemilihan calon ketua BEM masih kurangan mendukung, sistem pemilihan saat ini masih terdapat beberapa kendala dan proses yang masih kurang. Untuk mengatasi permasalahan tersebut, maka muncul ide untuk membangun aplikasi *e-voting* pemilihan ketua BEM di Universitas Sahid Surakarta, fokus penelitian ini adalah membangun aplikasi *evoting* pemilihan ketua BEM, dengan adanya *e-voting* pemilihan ketua BEM akan mempermudah mahasiswa dalam proses pemilihan ketua BEM, serta lebih cepat, efektif, efesien dan menambah mutu organisasi BEM Universitas Sahid Surakarta, Berikut Gambar 3.2 alur proses *e-voting* pemilihan ketua BEM untuk admin dan Gambar 3.3 proses *e-voting* pemilihan ketua BEM untuk pemilih di Universitas Sahid Surakarta yang terjadi pada sistem yang sedang diusulkan saat ini.

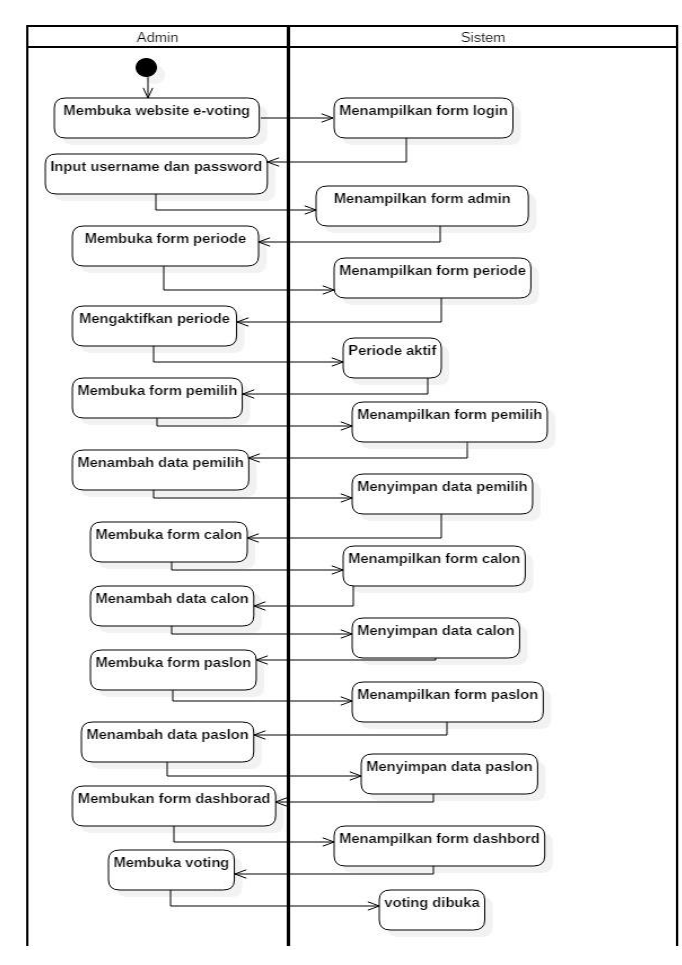

Gambar 3.2 Alur Proses *E-Voting* Pemilihan Ketua BEM yang Diusulkan untuk

31

Admin

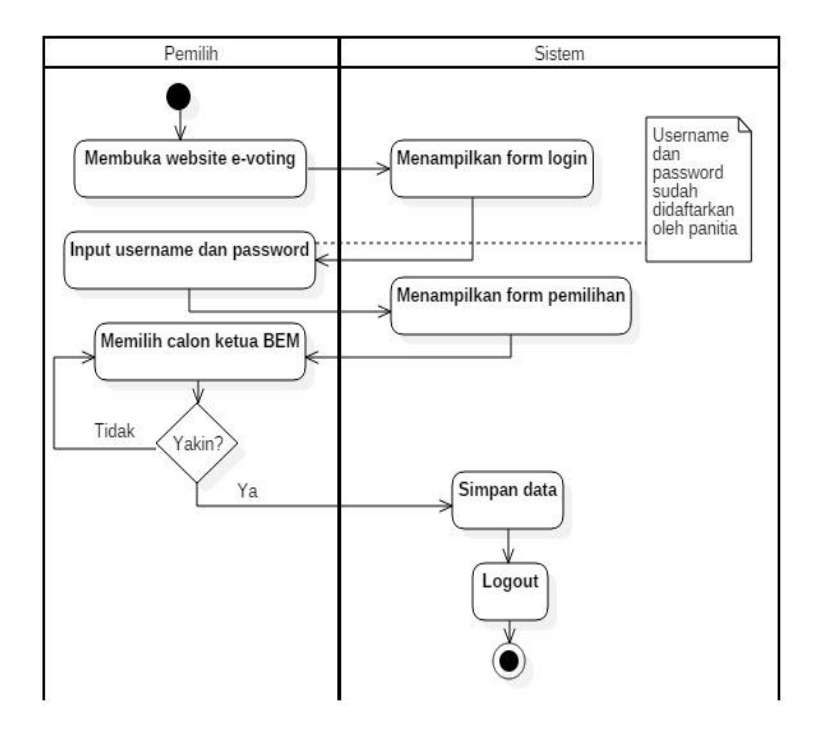

Gambar 3.3 Alur Proses *e-voting* Pemilihan Ketua BEM yang Diusulkan untuk Pemilih

# **3.2 Perancangan Sistem**

## **3.2.1** *Use Case Diagram*

*Use Case Diagram* di sini dibangun untuk mendeskripsikan menu atau informasi yang nantinya dapat diakses oleh *user*. Sedangkan *user* atau aktornya ada 2 yaitu petugas/*admin* dan mahasiswa (pemilih). *Use Case* disajikan pada Gambar 3.4.

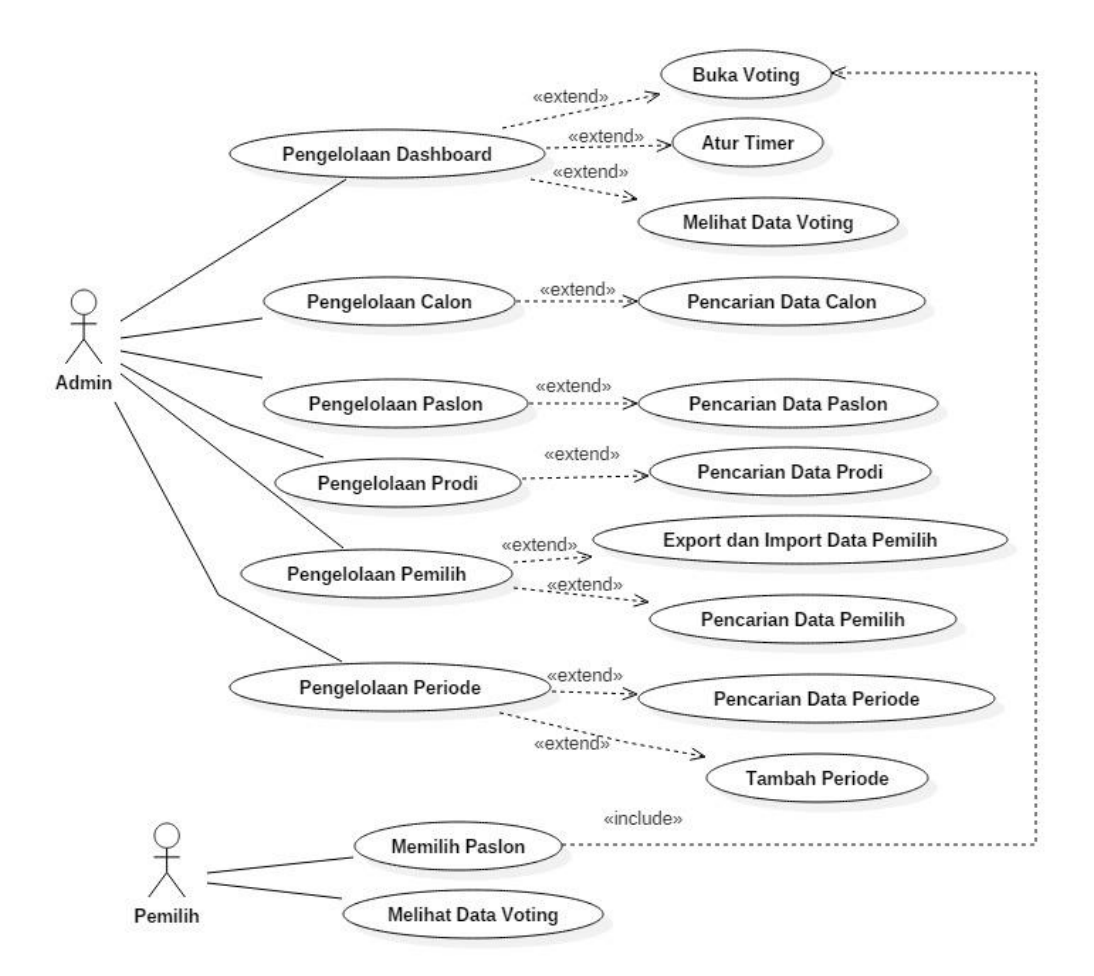

Gambar 3.4 Use Case Diagram

Petugas/Admin dapat melakukan pengelolaan dashborad, pengelolaan calon, pengelolaan paslon, pengelolaan pemilih, pengelolaan perioede, melaporkan hasil *e-voting* serta menganalisis hasil *e-voting*, melihat log aktivitas sistem, membuka voting, *export* dan *import* data pemilih, mengganti *password*, dan melakukan pencarian data pada sistem.

## **3.2.2** *Class Diagram*

*Class Diagram* adalah suatu diagram yang memperlihatkan atau menampilkan struktur dari sebuah sistem. Sistem tersebut akan menampilkan sistem kelas, atribut dan hubungan antar kelas. Class atau kelas adalah deskripsi kelompok obyek-obyek dengan *property*, perilaku (operasi) dan relasi yang sama. Sehingga dengan adanya *class diagram* dapat memberikan pandangan global atau sebuah sistem. Pada Gambar 3.5 menjelaskan *class diagram e-voting* ketua BEM*.*

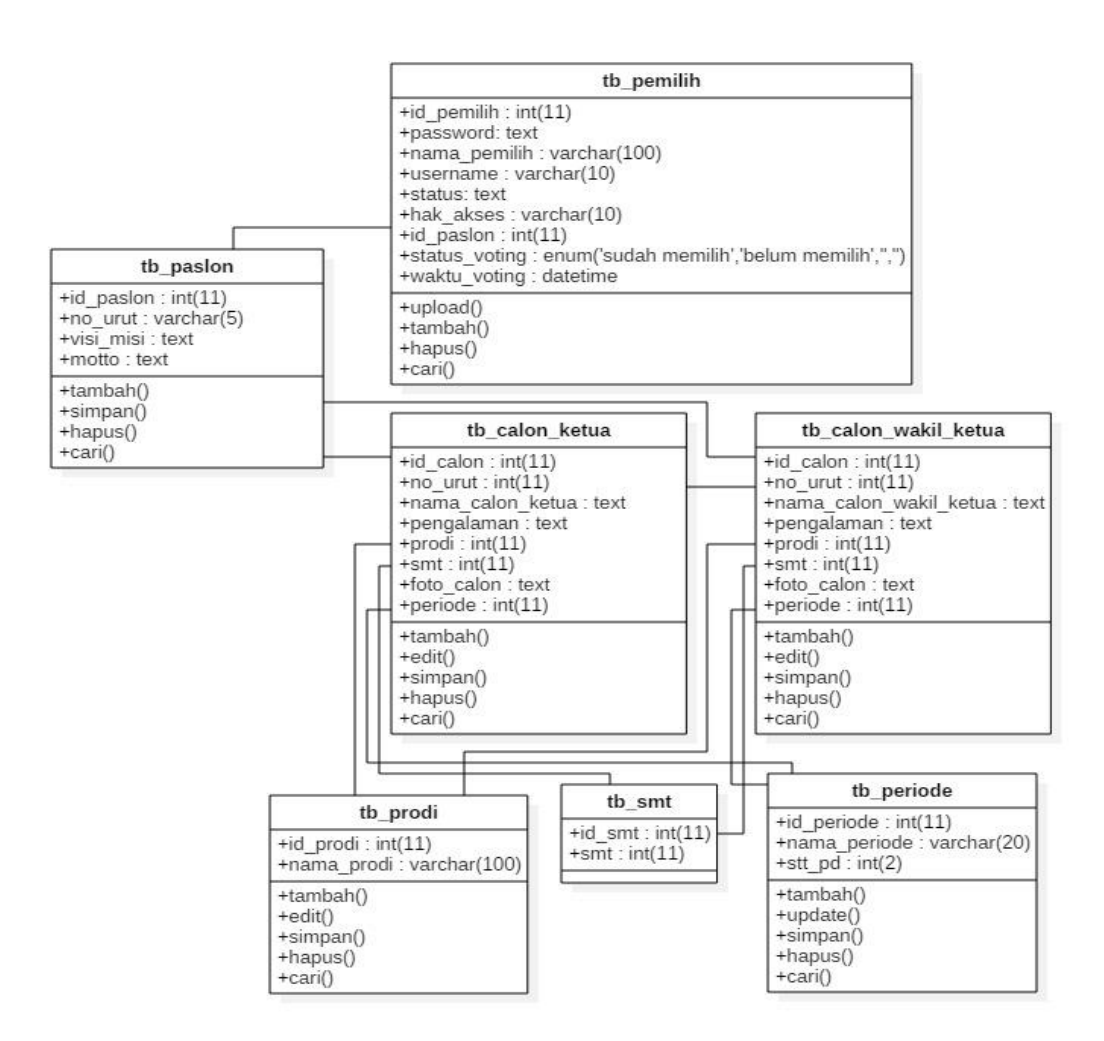

Gambar 3.5 *Class Diagram*

## **3.2.3** *Activity Diagram*

*Activity Diagram* yang menggambarkan rangkaian aliran dari aktivitas, digunakan untuk mendeskripsikan aktivitas yang dibentuk dalam suatu operasi sehingga dapat juga digunakan untuk aktivitas lainnya seperti *use case* atau interaksi.

## **3.2.3.1** *Activity Diagram* **Proses Data Calon**

*Activity diagram admin* proses data calon dimulai dengan memasukkan *login admin*, kemudian setelah validasi datanya valid di halaman calon dapat menambahkan calon ketua dan wakil ketua BEM. Menambahkan calon ketua dan wakil ketua terdapat beberapa pilihan atau keadaan yang harus terpenuhi, contohnya adalah tambah calon, memilih prodi, memilih semester, mengisi pengalaman, dan menambahkan foto calon. Selain tambah calon, terdapat pilihan

untuk *update* calon, hapus data calon, cari calon dan simpan data calon, Setelah semuanya sudah dilakukan kemudian data disimpan. *Activity diagram* data calon di sajikan pada Gambar 3.6.

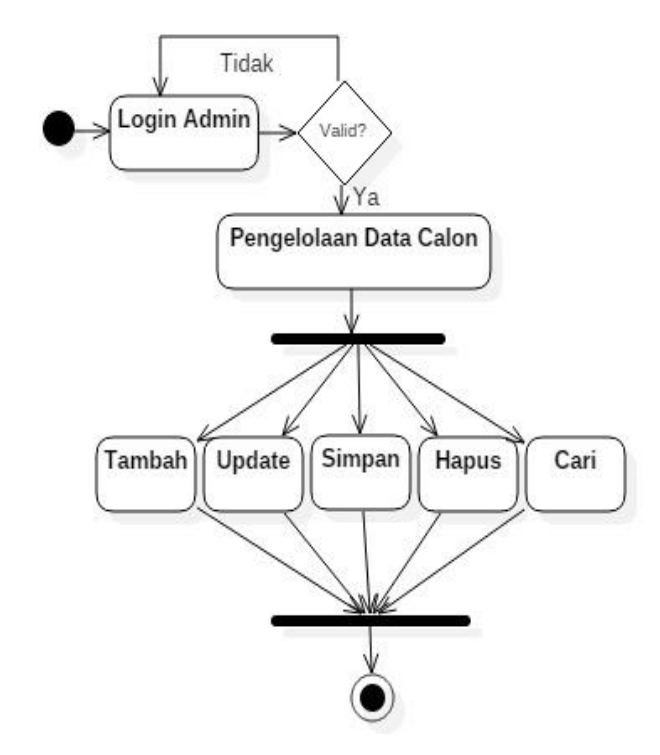

Gambar 3.6 *Activity Diagram* Proses Data Calon

## **3.2.3.2** *Activity Diagram* **Proses Data Paslon**

*Activity diagram* admin proses data paslon dimulai dengan memasukkan *login user*, kemudian setelah validasi datanya valid terdapat pilihan paslon, di halaman paslon terdapat pilihan untuk hapus data paslon, menambah visi misi dan moto, untuk data paslon diambil dari pengelolaan data calon. Data calon yang telah ditambahkan dan disimpan, kemudian sistem akan menampilkan hasil dari penambahan data calon ke data paslon. *Activity diagram* proses data paslon di sajikan pada Gambar 3.7.

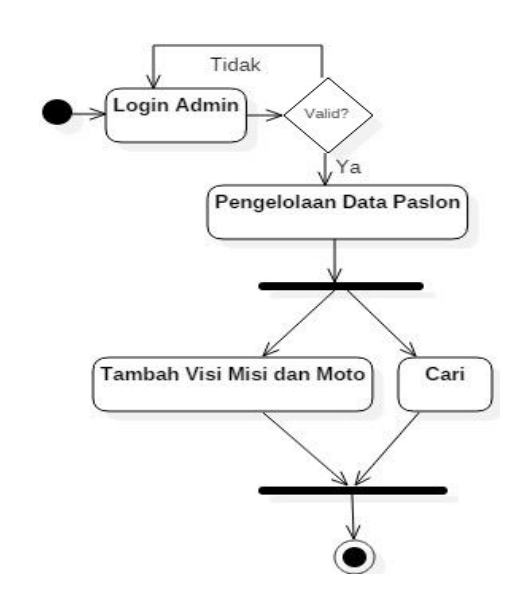

Gambar 3.7 *Activity Diagram* Proses Data Paslon

## **3.2.3.3** *Activity Diagram* **Proses Data Prodi**

*Activity diagram admin* proses data prodi dimulai dengan memasukkan *login admin*, kemudian setelah validasi datanya valid terdapat pilihan prodi, di halaman prodi terdapat pilihan untuk tambah prodi, *update* prodi, hapus data prodi, cari dan simpan data prodi, setelah penambahan data berhasil dilakukan, kemudian sistem akan menampilkan hasil dari penambahan data. *Activity diagram* proses data prodi di sajikan pada Gambar 3.8.

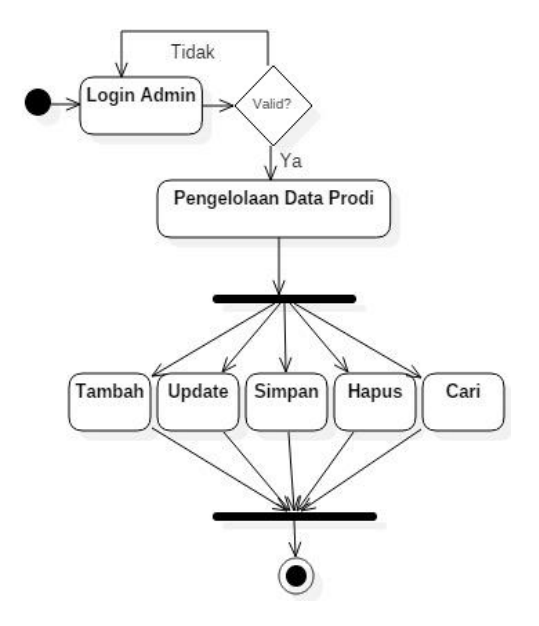

Gambar 3.8 *Activity Diagram* Proses Data Prodi

#### **3.2.3.4** *Activity Diagram* **Proses Data Pemilih**

*Activity diagram admin* proses data pemilih dimulai dengan memasukkan *login admin*, kemudian setelah validasi datanya valid terdapat pilihan pemilih, di halaman pemilih terdapat pilihan untuk tambah pemilih, *update* data pemilih, hapus data pemilih, cari dan simpan data pemilih, setelah penambahan data berhasil dilakukan, kemudian sistem akan menampilkan hasil dari penambahan data. *Activity diagram* proses data pemilih di sajikan pada Gambar 3.9.

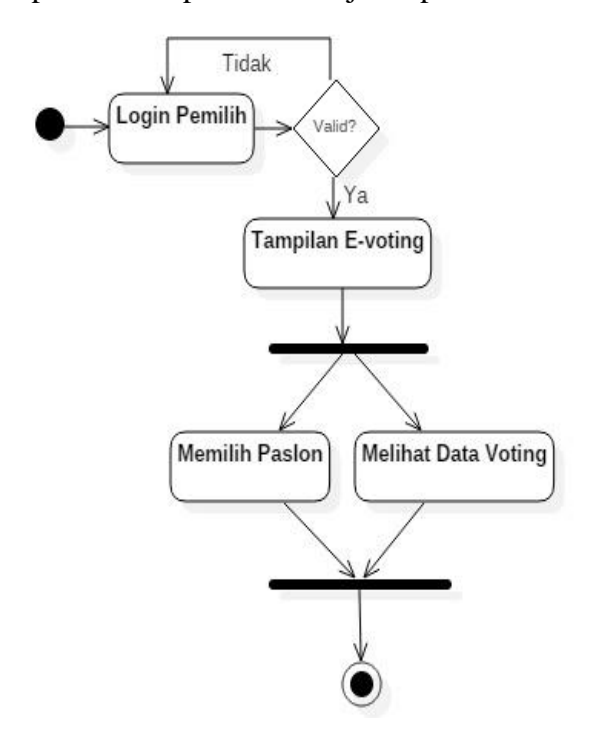

Gambar 3.9 *Activity Diagram* Proses Data Pemilih

## **3.2.3.5** *Activity Diagram* **proses Data Periode**

*Activity diagram admin* proses data periode dimulai dengan memasukkan *login admin*, kemudian setelah validasi datanya valid terdapat pilihan periode, di halaman periode terdapat pilihan untuk tambah periode, *update* periode, hapus data periode, cari dan simpan data periode, setelah penambahan data berhasil dilakukan, kemudian sistem akan menampilkan hasil dari penambahan data*. Activity diagram* proses data periode di sajikan pada Gambar 3.10.

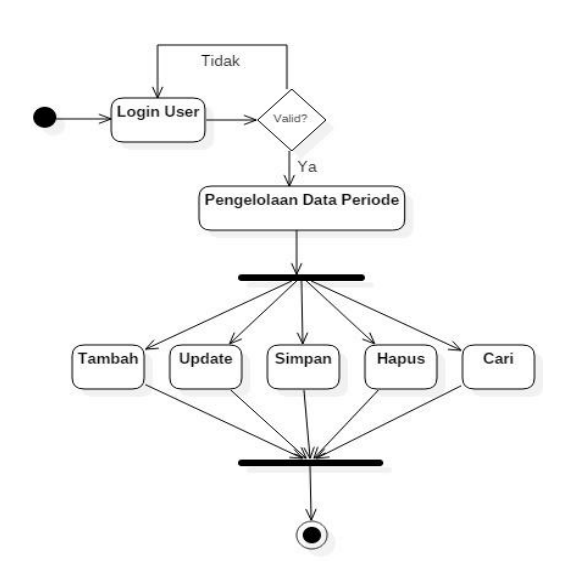

Gambar 3.10 *Activity Diagram* Proses Data Periode

## **3.2.3.6** *Activity Diagram* **Proses** *E-Voting*

*Activity diagram* proses *e-voting* dimulai dengan mhasiswa (pemilih) melakukan *login* ke sistem, kemudian setelah validasi *username* dan *password*nya valid mahasiswa dapat melihat hasil perolehan sementara, serta dapat memilih Paslon yang akan dipilih mhasiswa (pemilih), setelah memilih calon ketua BEM maka pemilihan telah selesai. *Activity diagram* proses *e-voting* di sajikan pada Gambar 3.11.

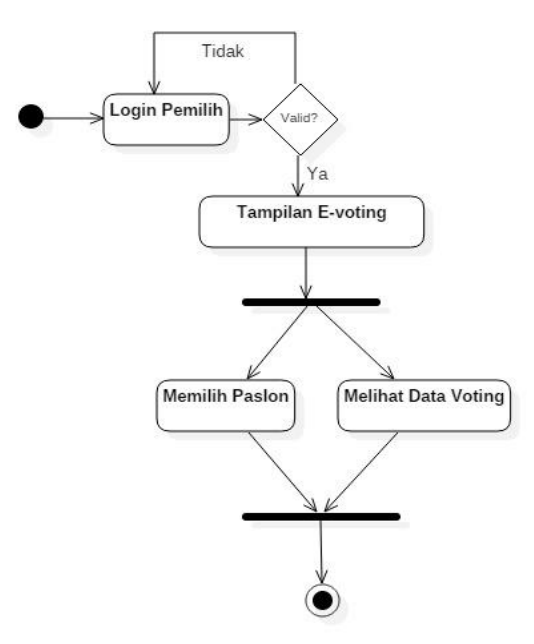

Gambar 3.11 *Activity Diagram* Proses *E-Voting*

### **3.2.4** *Sequence Diagram*

*Sequence Diagram* merupakan interaksi antara objek-objek dalam sistem ini dan terjadi komunikasi yang berupa pesan parameter waktu.

## **3.2.4.1** *Sequence Diagram* **Proses Data Calon**

*Sequence diagram admin* proses pengelolaan data calon diawali dengan *admin* sebagai aktor melakukan *login* melalui halaman *login*, kemudian sistem akan mengecek data *login* dan melakukan validasi apabila valid maka berhasil *login,* jika tidak, maka akan muncul pesan kesalahan. Setelah *login* ke dalam sistem, *admin* dapat melakukan *maintenance* pada data calon. Gambar 3.12 menjelaskan *sequence diagram* pengelolaan data calon.

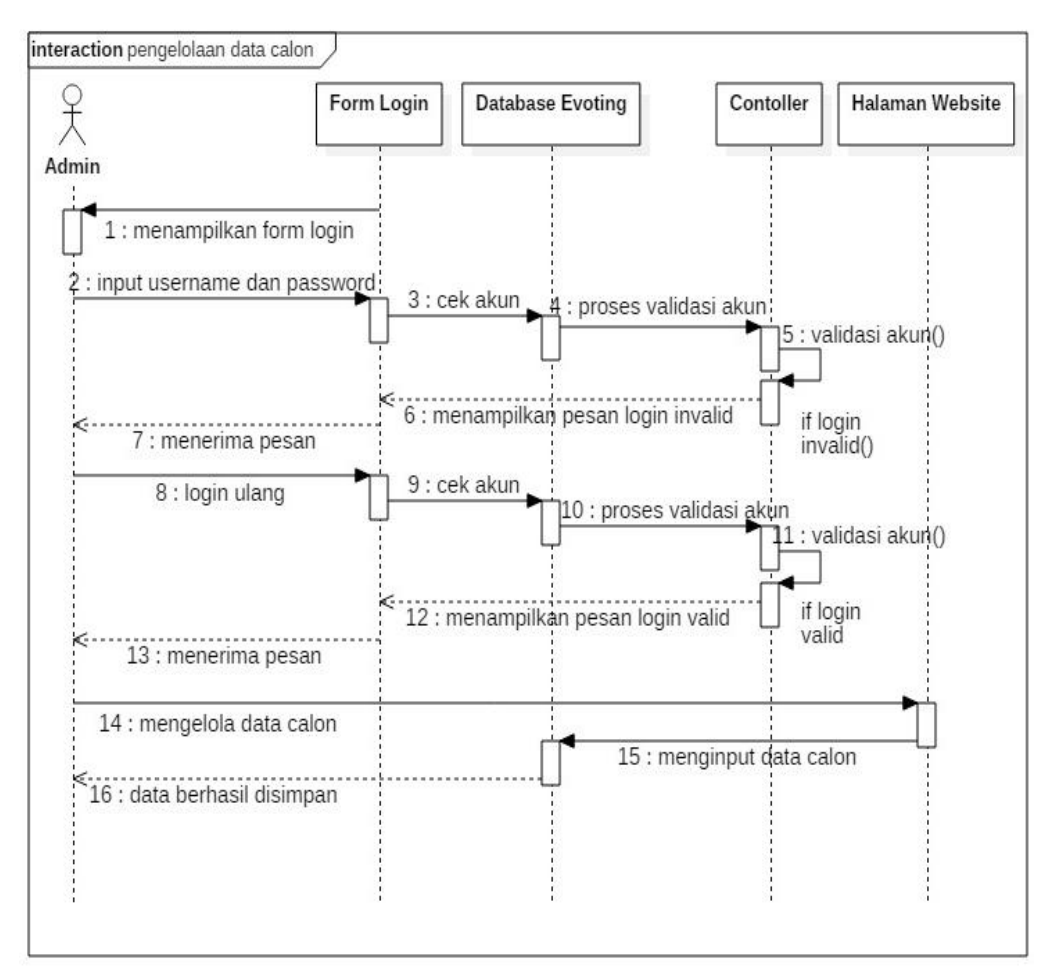

Gambar 3.12 *Sequence Diagram* Proses Pengelolaan Data Calon

#### **3.2.4.2** *Sequence Diagram* **Proses Data Paslon**

*Sequence diagram admin* proses data paslon diawali dengan *admin* sebagai aktor melakukan *login* melalui halaman *login*, kemudian sistem akan mengecek data *login* dan melakukan validasi apabila valid maka berhasil *login,* jika tidak, maka akan muncul pesan kesalahan. Setelah *login* ke dalam sistem, *admin* dapat melakukan *maintenance* pada data paslon. Gambar 3.13 menjelaskan *sequence diagram* proses data paslon.

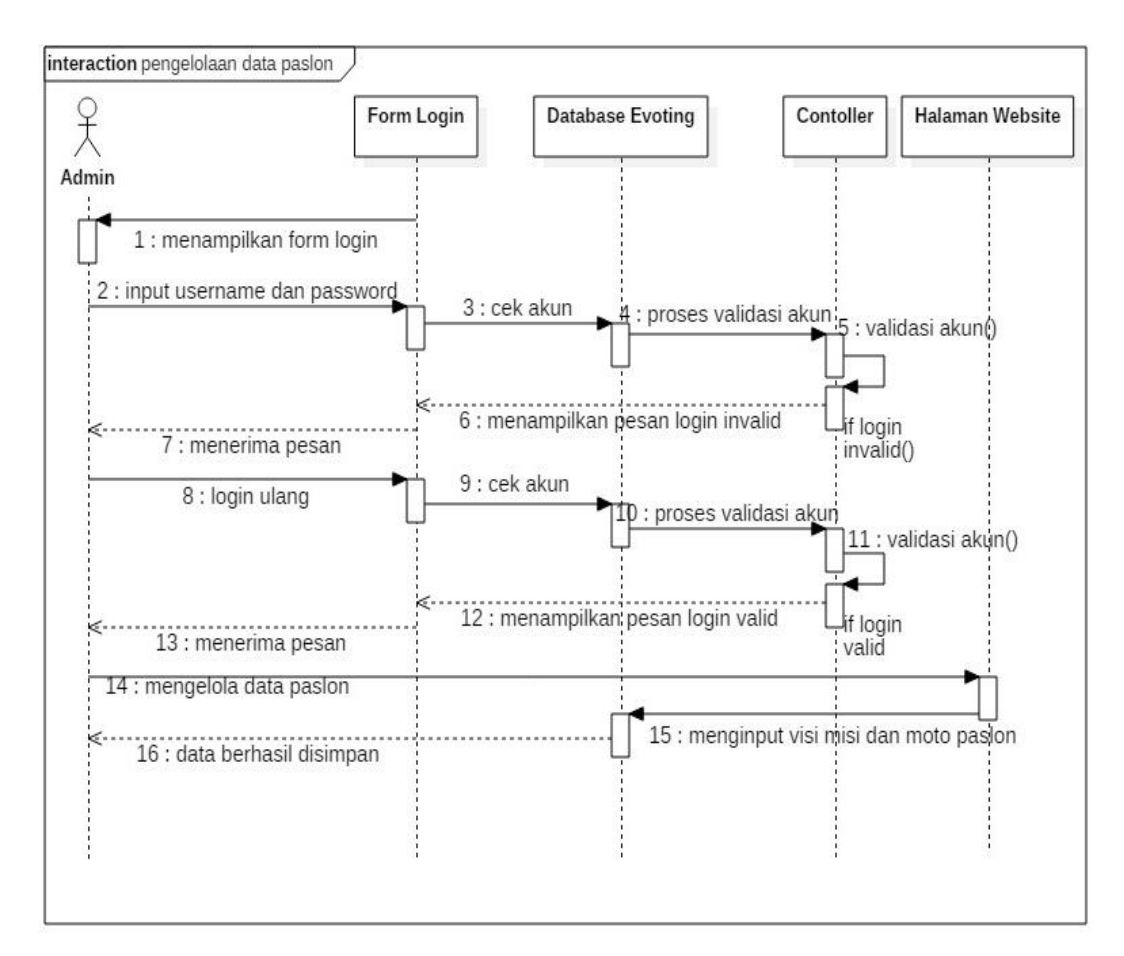

Gambar 3.13 *Sequence Diagram* Proses Pengelolaan Data Paslon

## **3.2.4.3** *Saquence Diagram* **Proses Data Prodi**

*Sequence diagram admin* proses data prodi diawali dengan *admin* sebagai aktor melakukan *login* melalui halaman *login*, kemudian sistem akan mengecek data *login* dan melakukan validasi apabila valid maka berhasil *login,* jika tidak,

maka akan muncul pesan kesalahan. Setelah *login* ke dalam sistem, *admin* dapat melakukan *maintenance* pada data prodi. Gambar 3.14 menjelaskan *sequence diagram* data prodi.

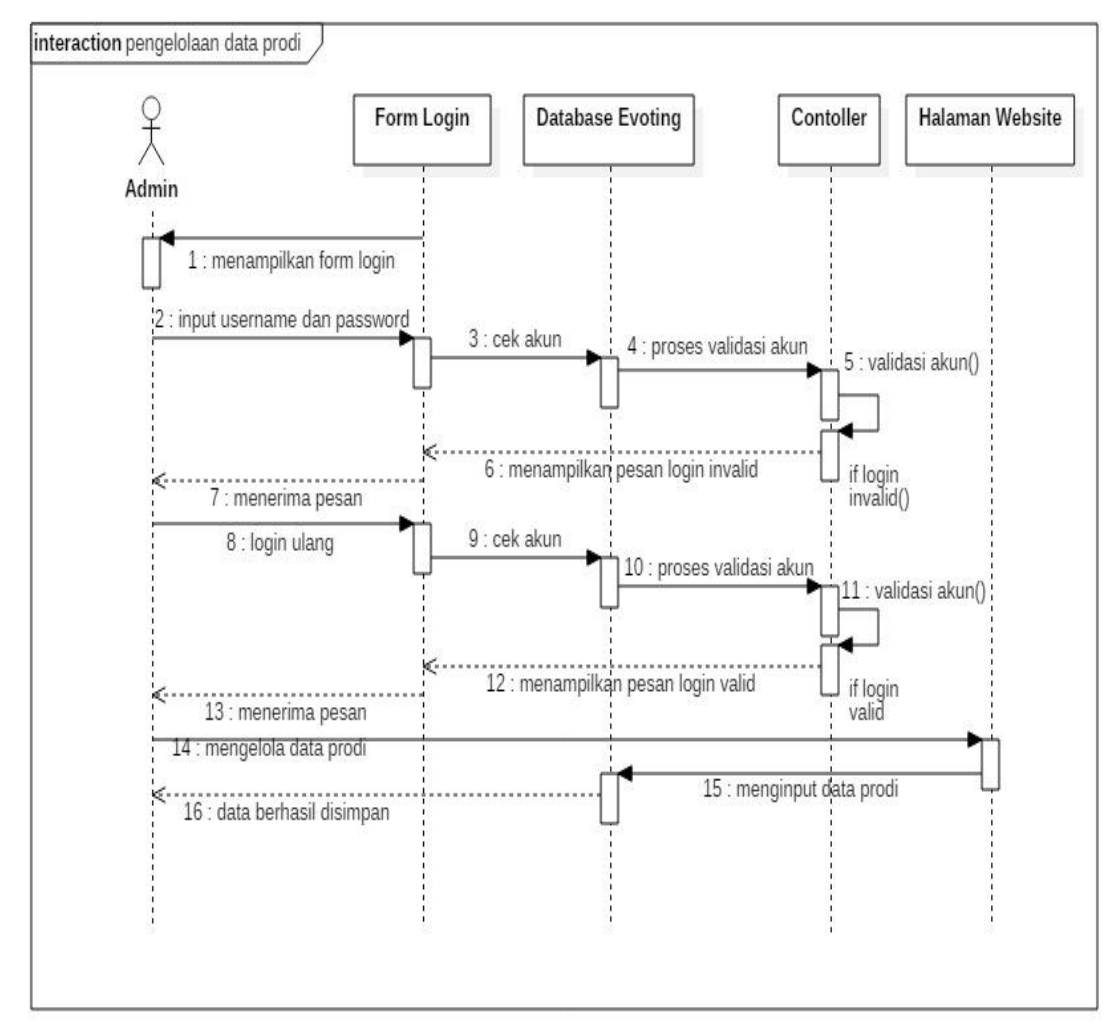

Gambar 3.14 *Sequence Diagram* Proses Pengelolaan Data Prodi

## **3.2.4.4** *Saquence Diagram* **Proses Data Pemilih**

*Sequence diagram admin* proses data pemilih diawali dengan *admin* sebagai aktor melakukan *login* melalui halaman *login*, kemudian sistem akan mengecek data *login* dan melakukan validasi apabila valid maka berhasil *login,*  jika tidak, maka akan muncul pesan kesalahan. Setelah *login* ke dalam sistem, *admin* dapat melakukan *maintenance* pada data calon. Gambar 3.15 menjelaskan *sequence diagram* data pemilih.

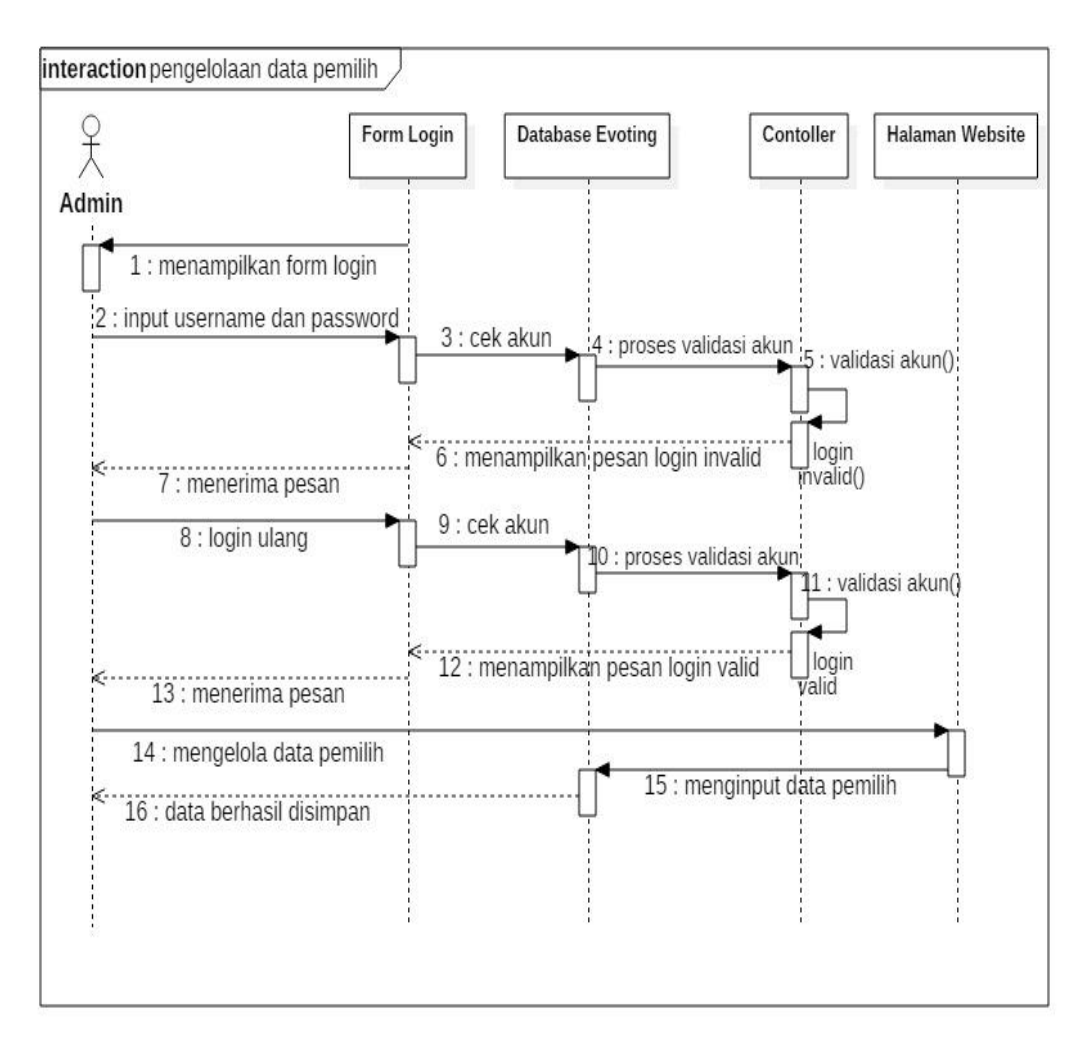

Gambar 3.15 *Sequence Diagram* Proses Pengelolaan Data Pemilih

## **3.2.4.5** *Saquence Diagram* **Proses Data Periode**

*Sequence diagram admin* proses data periode diawali dengan *admin* sebagai aktor melakukan *login* melalui halaman *login*, kemudian sistem akan mengecek data *login* dan melakukan validasi apabila valid maka berhasil *login,*  jika tidak, maka akan muncul pesan kesalahan. Setelah *login* ke dalam sistem, *admin* dapat mengelola data periode. Gambar 3.16 menjelaskan *sequence diagram* proses data periode.

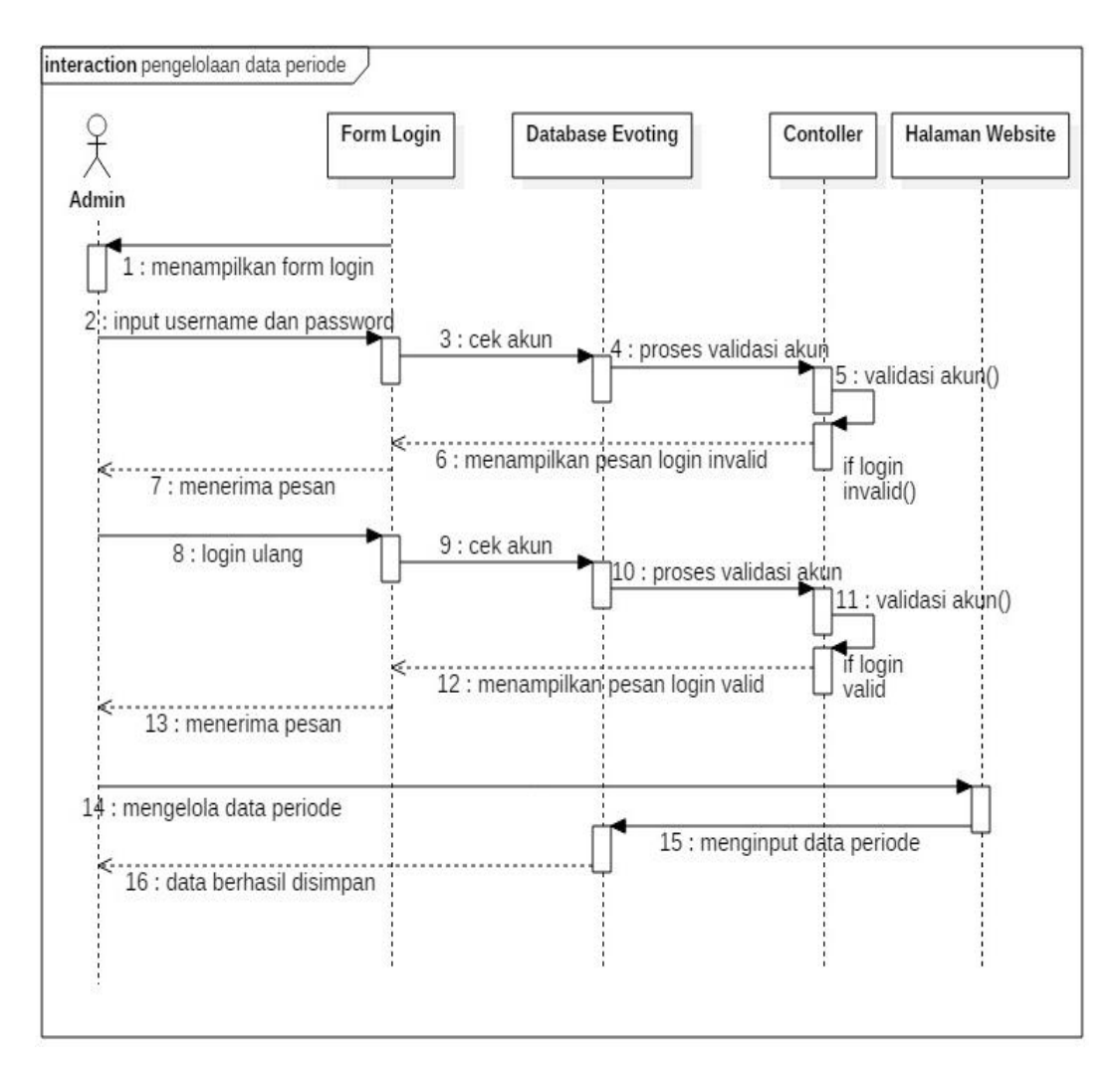

Gambar 3.16 *Sequence Diagram* Data Periode.

# **3.2.4.6** *Sequence Diagram E-Voting*

*Sequence diagram e-voting* diawali dengan mahasiswa (pemilih) melakukan *login* ke sistem, kemudian sistem akan mengecek data *login* dan melakukan validasi apabila valid maka berhasil *login,* jika tidak, maka akan muncul pesan kesalahan. Setelah *login* ke dalam sistem, mahasiswa memilih paslon, setelah memilih maka pemilihan telah selesai. Gambar 3.17 menjelaskan *sequence diagram e-voting*.

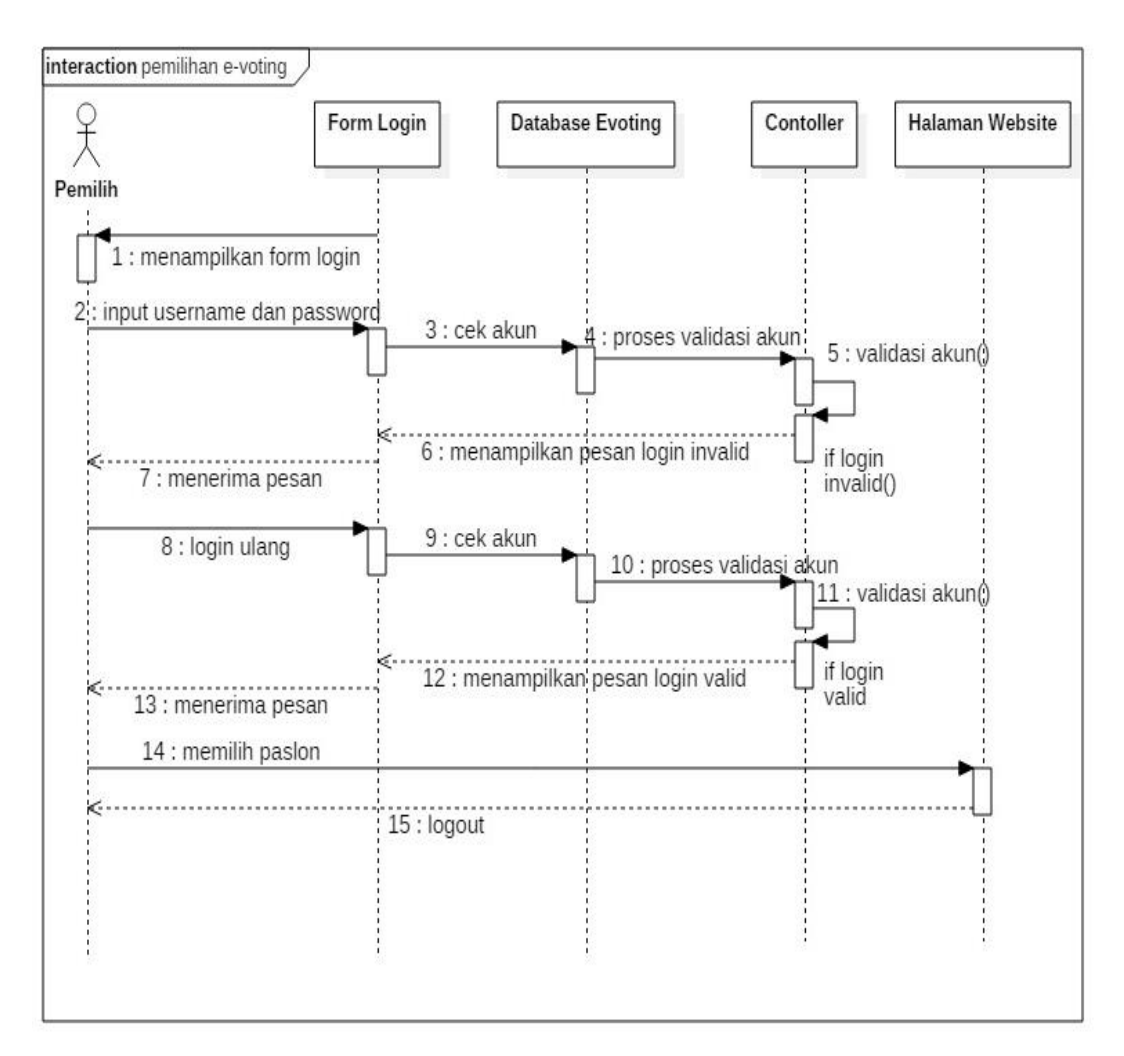

Gambar 3.17 *Sequence Diagram e-voting*

## **3.2.5** *Component Diagram*

*Component Diagram* menggambarkan struktur dan hubungan antara komponen perangkat lunak termasuk ketergantungan satu dengan yang lainnya, dapat juga berupa *interface* yaitu kumpulan layanan yang disediakan sebuah komponen untuk komponen lain. Komponen dalam sistem informasi ini terbagi menjadi *interface*, data calon, data paslon, data prodi, data pemilih, dan data periode Gambar 3.18 menjelaskan tentang *component diagram*.

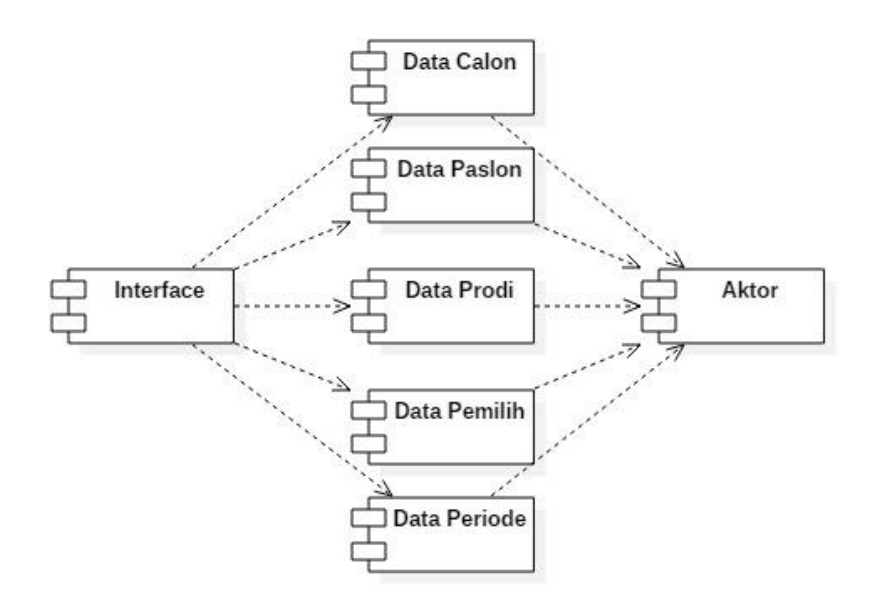

Gambar 3.18 *Component Diagram*

# **3.2.6** *Deployment Diagram*

*Deployment diagram* menunjukkan konfigurasi komponen dalam proses eksekusi aplikasi dan juga menggambarkan tata letak sistem secara fisik, menampakkan bagian-bagian *software* yang berjalan pada bagian-bagian *hardware*, menunjukkan komputer dengan perangkat *(node)* satu sama lain dan jenis hubungannya. *Deployment diagram* ditunjukkan pada Gambar 3.19.

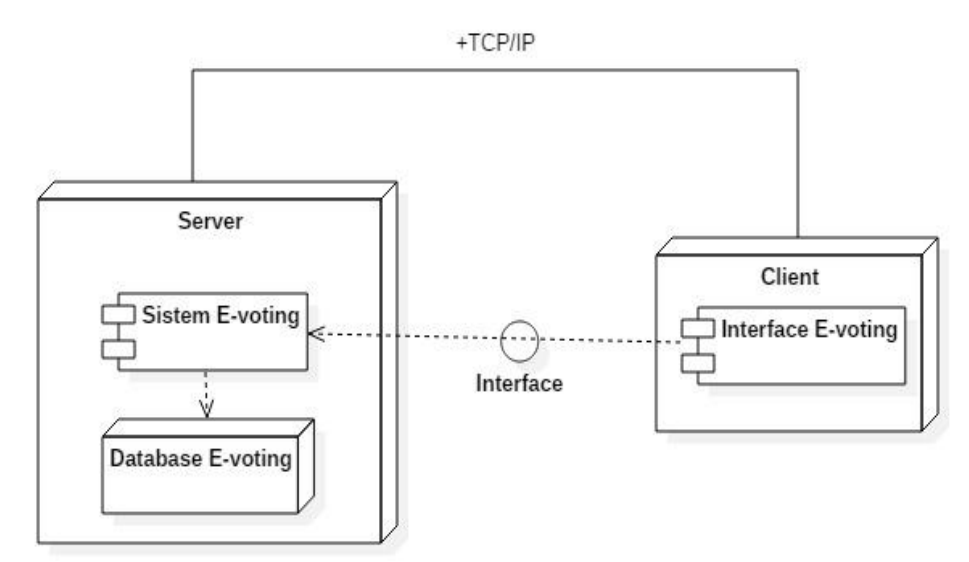

Gambar 3.19 *Deployment Diagram*

# **3.2.7 Perancangan** *Database*

# **3.2.7.1 Tabel Paslon**

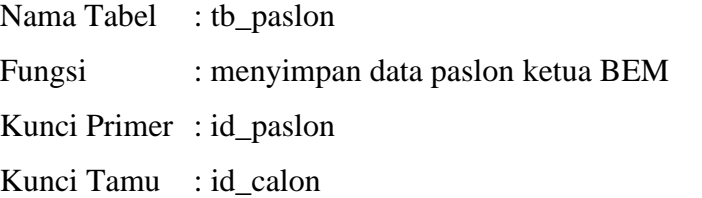

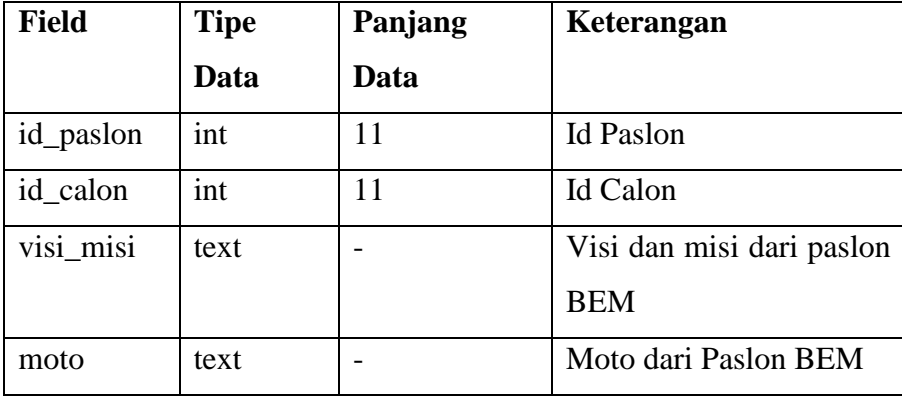

Tabel 3.1 Perancangan *Database* Tabel Paslon

# **3.2.7.2 Tabel Calon Ketua**

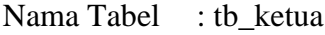

Fungsi : Menyimpan data calon ketua BEM

Kunci Primer : id\_calon

Kunci Tamu : -

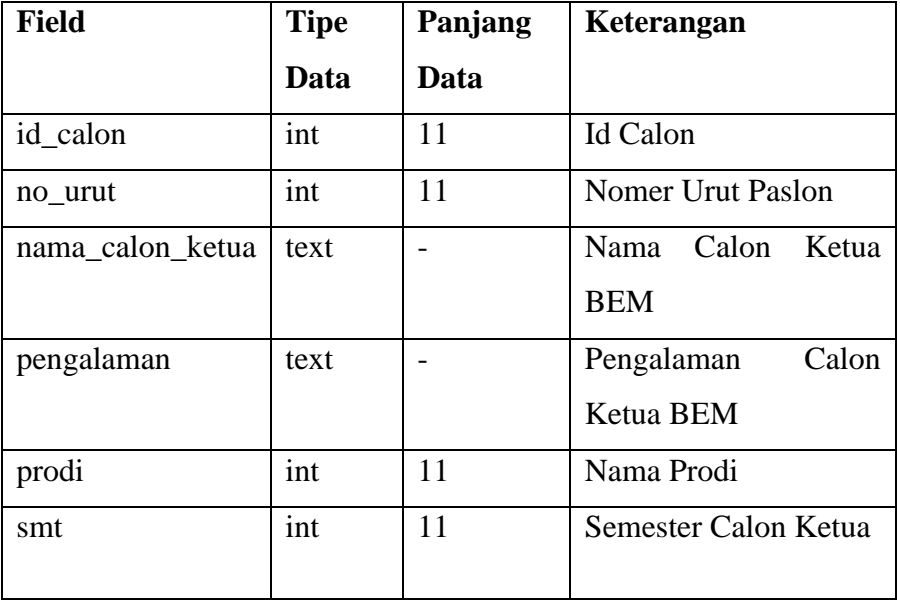

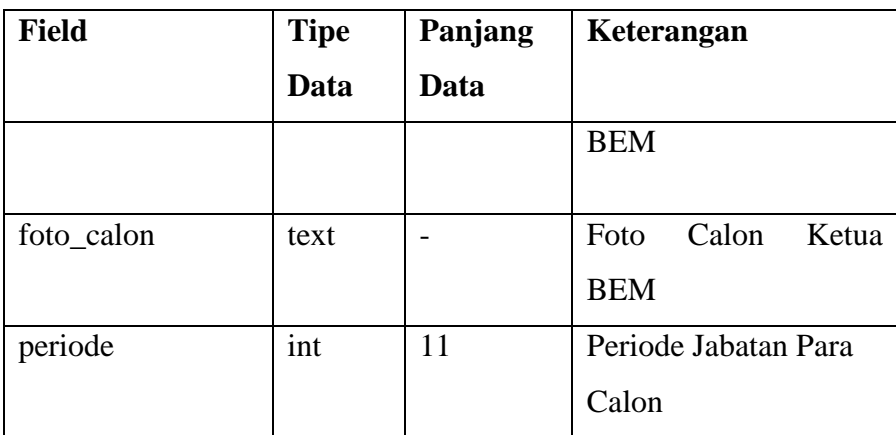

Tabel 3.2 Perancangan *Database* Tabel Calon Ketua

# **3.2.7.3 Tabel Calon Wakil Ketua**

Nama Tabel : tb\_wakil\_ketua

Fungsi : Menyimpan data calon wakil ketua BEM

Kunci Primer : id\_calon

Kunci Tamu : -

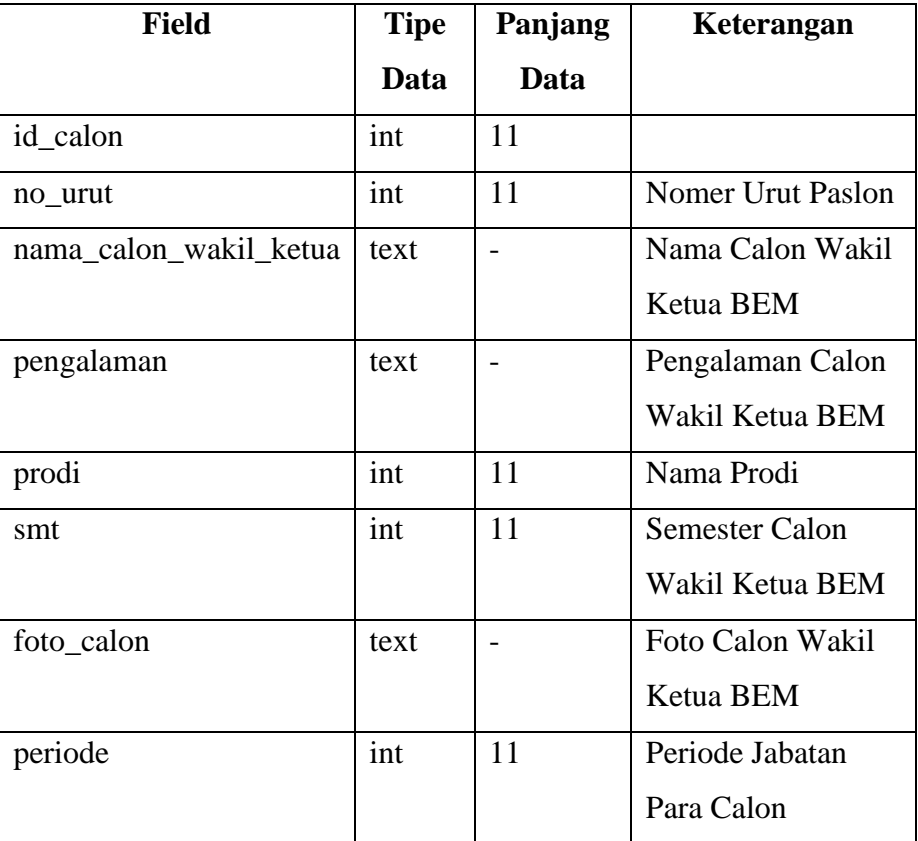

Tabel 3.3 Perancangan *Database* Tabel Calon Wakil Ketua

# **3.2.7.4 Tabel Pemilih**

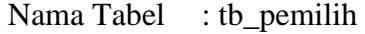

Fungsi : Menyimpan data para pemilih

Kunci Primer : id\_pemilih

Kunci Tamu : id\_paslon

| <b>Field</b>  | <b>Tipe</b> | Panjang | Keterangan              |
|---------------|-------------|---------|-------------------------|
|               | Data        | Data    |                         |
| id_pemilih    | int         | 11      | Id pemilih              |
| password      | int         | 11      | <i>Password</i> Pemilih |
| nama_pemilih  | varchar     | 100     | Nama Lengkap Pemilih    |
| username      | varchar     | 10      | Username Pemilih        |
| status        | text        |         | status                  |
| hak_akses     | varchar     | 10      | Hak akses               |
| id_paslon     | int         | 10      |                         |
| status_voting | enum        |         | Sudah memilih atau      |
|               |             |         | Belum Memilih           |
| waktu_voting  | datetime    |         | Catatan Waktu Mem-      |
|               |             |         | voting                  |

Tabel 3.4 Perancangan *Database* Tabel Pemilih

# **3.2.7.5 Tabel Prodi**

Nama Tabel : tb\_prodi

Fungsi : menyimpan data prodi

Kunci Primer : id\_prodi

Kunci Tamu : -

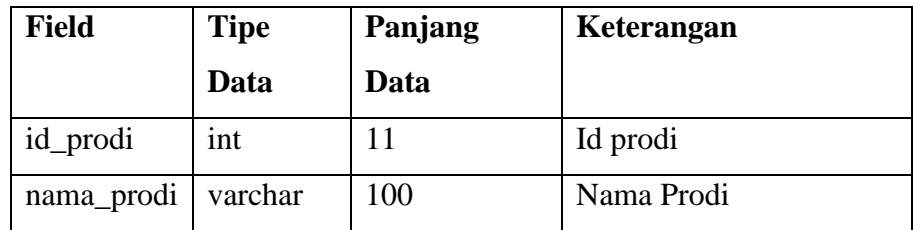

Tabel 3.5 Perancangan *Database* Tabel Prodi

# **3.2.7.6 Tabel Periode**

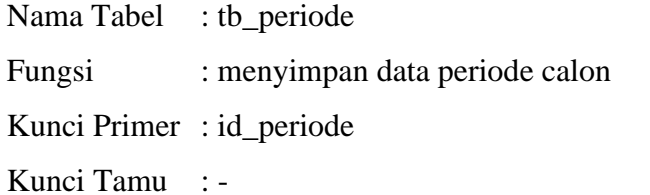

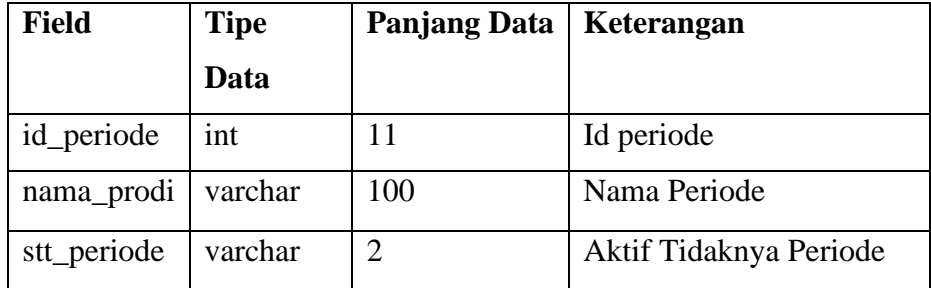

Tabel 3.6 Perancangan *Database* Tabel Periode

# **3.2.7.7 Tabel Semester**

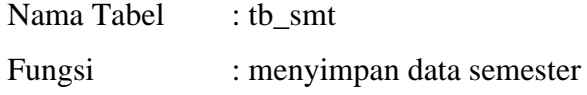

Kunci Primer : id\_smt

Kunci Tamu : -

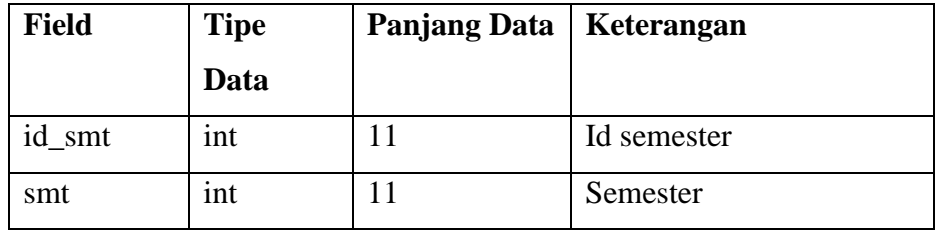

Tabel 3.7 Perancangan *Database* Tabel Semester

## **3.3 Desain Halaman Tampilan Program**

## **3.3.1 Perancangan Halaman** *User*

## **3.3.1.1 Perancangan Halaman** *Login* **Admin**

Desain halaman login admin merupakan suatu halaman awal yang akan ditampilkan kepada admin ketika akan mengakses sistem. Admin harus menginputkan *username* dan *password* untuk dapat masuk ke dalam sistem informasi. Desain halaman *login* admin ditunjukkan pada Gambar 3.20.

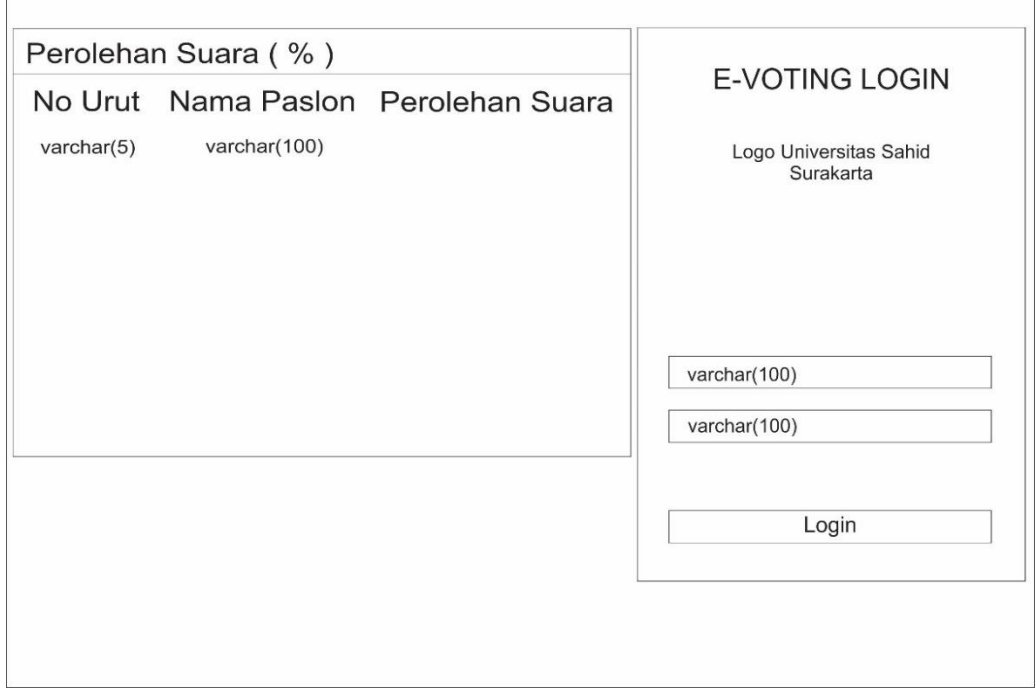

Gambar 3.20 Perancangan Halaman *Login* Admin

#### **3.3.1.2 Perancangan Halaman** *Dashboard*

Desain halaman *dashboard* admin berisi desain *layout* yang terdapat lima menu utama yaitu data calon, data paslon, data prodi, data pemilih, dan data periode. Halaman *dashboard* memiliki fungsi untuk menampilkan informasi tambahan seperti persentase perolehan suara, membuka *voting*, melihat data *voting* dan nama paslon. Desain halaman *dashboard* ditunjukkan pada Gambar 3.21.

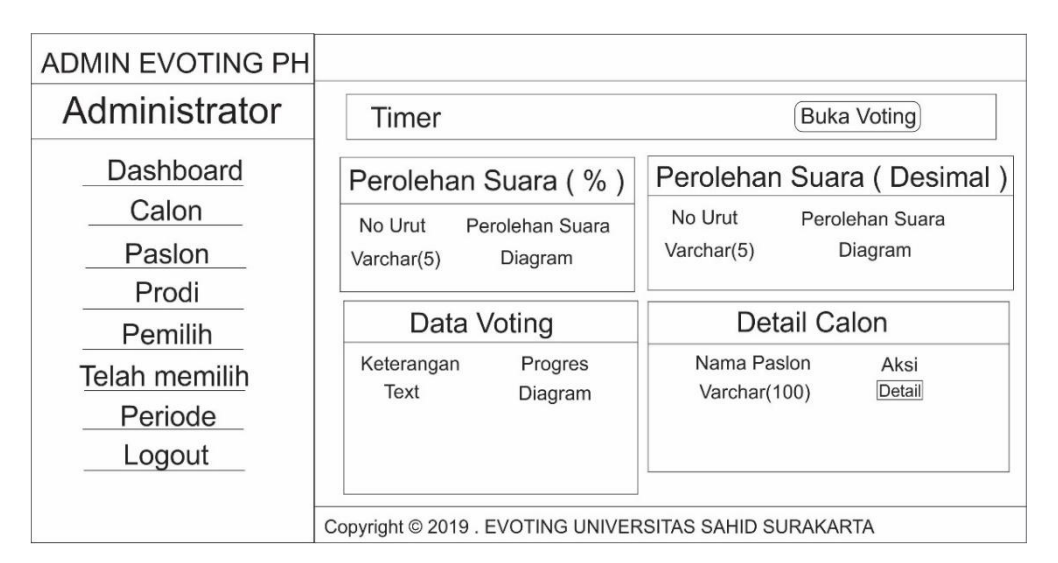

Gambar 3.21 Perancangan Halaman *Dashboard*

# **3.3.1.3 Perancangan Halaman Calon**

Desain halaman calon merupakan halaman yang akan mengelola data calon, seperti menambah calon ketua dan wakil ketua, mengupdate data calon, memilih periode, menghapus calon, mencari dan meyimpan nama calon. Halaman calon ini berfungsi untuk menginformasikan tentang prodi, semester serta pengalaman para calon ketua dan wakil ketua BEM yang dapat dilihat di halaman *dashboard* dan di halaman *voting.* desain halaman calon ditunjukkan pada Gambar 3.22.

| <b>ADMIN EVOTING PH</b> | Waktu danTanggal             |                             |         |         |          |              |
|-------------------------|------------------------------|-----------------------------|---------|---------|----------|--------------|
| Administrator           | Data Calon Periode 2019/2020 |                             |         |         |          |              |
|                         | Periode:                     |                             |         |         |          | Tambah Calon |
| Dasboard                |                              | Calon Ketua:                |         |         |          |              |
| Calon                   | Show                         |                             | entries |         | Search:  |              |
| Paslon                  | No                           | Foto                        | Nama    | Prodi   | Semester | Aksi         |
| Prodi                   | int(11)                      | text                        | text    | int(11) | int(11)  | edit delete  |
| Pemilih                 |                              |                             |         |         |          |              |
| Periode                 |                              | Showing 1 to 2 of 2 entries |         |         | Previous | 1 Next       |
| Logout                  | Periode:                     |                             |         |         |          | Tambah Calon |
|                         |                              | Calon Wakil Ketua:          |         |         |          |              |
|                         | Show                         |                             | entries |         | Search:  |              |
|                         | No                           | Foto                        | Nama    | Prodi   | Semester | Aksi         |
|                         | int(11)                      | text                        | text    | int(11) | int(11)  | edit delete  |
|                         |                              | Showing 1 to 2 of 2 entries |         |         | Previous | 1 Next       |

Copyright @ 2019 . EVOTING UNIVERSITAS SAHID SURAKARTA

Gambar 3.22 Perancangan Halaman Calon

### **3.3.1.4 Perancangan Halaman Paslon**

Desain halaman paslon merupakan halaman yang akan mengelola data paslon, seperti menambah paslon, mengubah data paslon, memilih periode, menghapus paslon, mencari dan meyimpan nama paslon. Halaman paslon berfungsi sebagai informasi tentang visi dan misi paslon, yang dimana dapat dilihat oleh mahasiswa pada saat di halaman *e-voting.* Desain halaman paslon ditunjukkan pada Gambar 3.23.

| ADMIN EVOTING PH |          |            | Waktu danTanggal              |                                                       |                              |      |
|------------------|----------|------------|-------------------------------|-------------------------------------------------------|------------------------------|------|
| Administrator    |          |            | Data Paslon Periode 2019/2020 |                                                       |                              |      |
| Dashboard        | Periode: |            |                               |                                                       |                              |      |
| Calon            | Show     |            | entries                       | Search:                                               |                              |      |
| Paslon           | No Urut  |            |                               | Nama Ketua Nama Wakil Ketua                           | Foto                         | Aksi |
| Prodi            |          | varchar(5) | varchar(100)                  | varchar(100)                                          | Foto1dan2                    | Link |
| Pemilih          |          |            | Showing 1 to 2 of 2 entries   |                                                       | <b>Next</b><br>Previous<br>1 |      |
| Telah memilih    |          |            |                               |                                                       |                              |      |
| Periode          |          |            |                               |                                                       |                              |      |
| Logout           |          |            |                               | Copyright © 2019. EVOTING UNIVERSITAS SAHID SURAKARTA |                              |      |

Gambar 3.23 Perancangan Halaman Paslon

## **3.3.1.5 Perancangan Halaman Prodi**

Desain prodi merupakan halaman yang akan mengelola data prodi, seperti menambah prodi, mengubah data prodi, menghapus prodi, dan meyimpan nama prodi. Halaman prodi berfungsi sebagai penambahan prodi pada halaman calon di *form* tambah calon. Desain halaman prodi ditunjukkan pada Gambar 3.24.

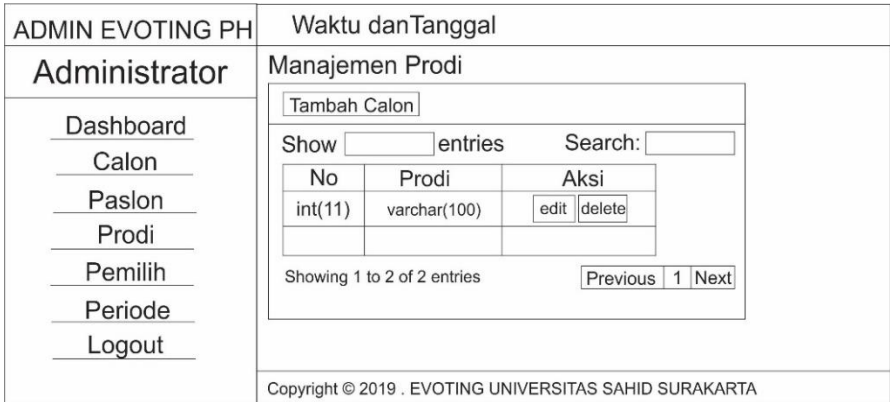

Gambar 3.24 Perancangan Halaman Prodi

# **3.3.1.6 Perancangan Halaman Pemilih**

Desain halaman pemilih merupakan halaman yang akan mengelola data pemilih, seperti menambah pemilih, mengubah data pemilih, *download* data pemilih*, upload* data pemilih, menghapus pemilih, mencari dan meyimpan nama pemilih. Halaman pemilih berfungsi untuk membuat *username* dan *password*  yang di mana akan digunakan oleh mahasiswa untuk *login e-voting*. Desain halaman pemilih ditunjukkan pada Gambar 3.25.

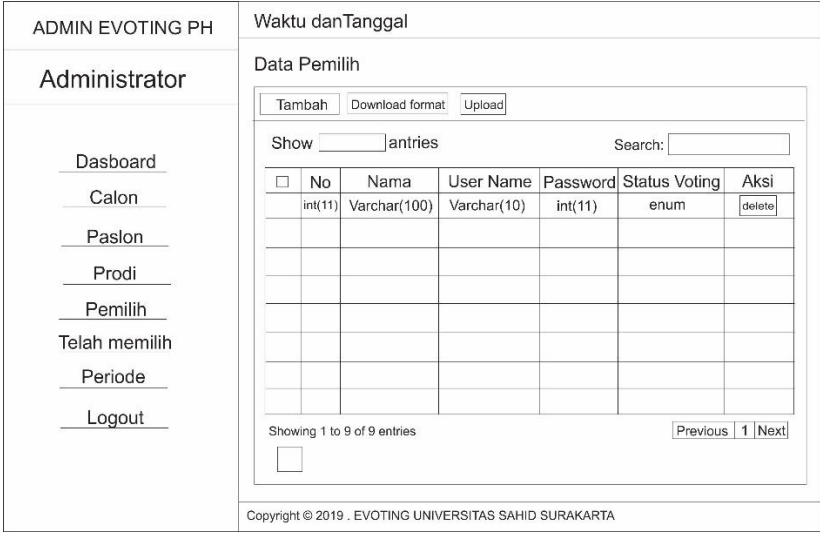

Gambar 3.25 Perancangan Halaman Pemilih

# **3.3.1.7 Perancangan Halaman Telah Memilih**

Desain halaman telah memilih merupakan halaman dimana *admin* dapat melihat data pemilih yang telah mem-*voting* pilihannya. Desain halaman telah memilih ditunjukkan pada Gambar 3.26.

| <b>ADMIN EVOTING PH</b>             | Waktu danTanggal           |                                                        |         |                    |  |  |  |
|-------------------------------------|----------------------------|--------------------------------------------------------|---------|--------------------|--|--|--|
| Administrator                       | Data Telah Memilih         |                                                        |         |                    |  |  |  |
| Dashboard                           | entries<br>Search:<br>Show |                                                        |         |                    |  |  |  |
| Calon                               | No                         | Nama Pemilih                                           | No Urut | Waktu Voting       |  |  |  |
| Paslon                              | int(11)                    | varchar(100)                                           | int(11) | datetime()         |  |  |  |
| Prodi                               |                            |                                                        |         |                    |  |  |  |
| Pemilih<br>Telah memilih<br>Periode |                            | Showing 1 to 2 of 2 entries                            |         | 1 Next<br>Previous |  |  |  |
| Logout                              |                            | Copyright © 2019 . EVOTING UNIVERSITAS SAHID SURAKARTA |         |                    |  |  |  |

Gambar 3.26 Perancangan Halaman Telah memilih

## **3.3.1.8 Perancangan Halaman Periode**

Desain halaman periode merupakan halaman yang akan mengelola data periode, seperti menambah periode, mengubah data periode, menghapus periode, mencari dan meyimpan periode. Halaman periode berfungsi sebagai penambahan periode pemilihan ketua BEM yang terdapat pada halaman calon. Desain halaman periode ditunjukkan pada Gambar 3.27.

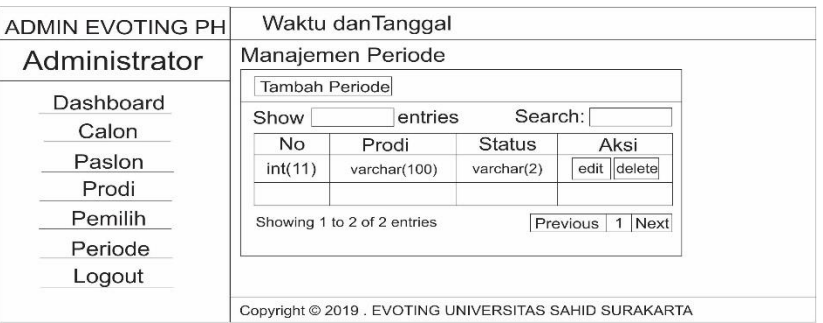

Gambar 3.27 Perancangan Halaman Periode

## **3.3.1.9 Perancangan Halaman Tambah Calon**

Desain halaman tambah calon merupakan suatu halaman yang akan mengelola data calon, di halaman ini *admin* dapat memilih untuk menambahkan calon ketua atau wakil ketua BEM, menambahkan prodi, semester, pengalaman dan foto calon ketua atau wakil ketua BEM. Desain halaman tambah calon ditunjukkan pada Gambar 3.28.

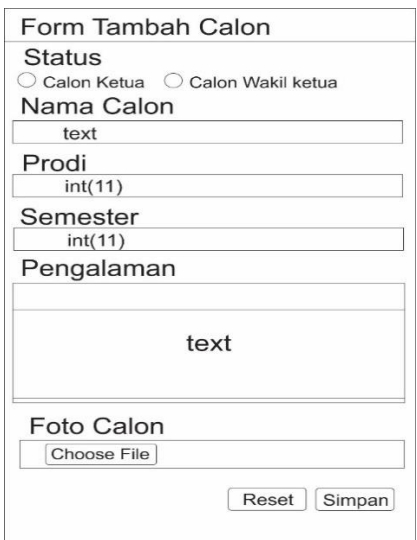

Gambar 3.28 Perancangan Halaman Tambah Calon

## **3.3.1.10 Perancangan Halaman** *Edit* **Calon**

Desain halaman *edit* calon merupakan suatu halaman yang akan mengelola data calon, di halaman ini *admin* dapat mengubah data calon ketua atau wakil ketua BEM, mengubah nama calon, mengubah prodi, semester, pengalaman dan foto calon ketua atau wakil ketua BEM. Desain halaman *edit*  calon ditunjukkan pada Gambar 3.29.

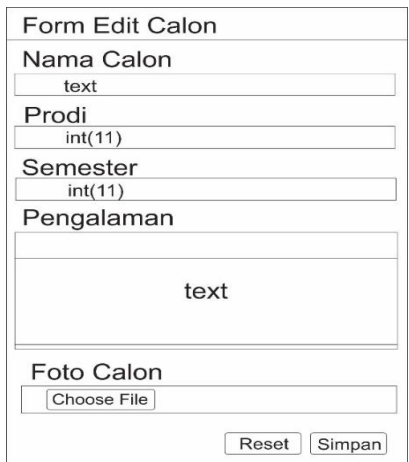

Gambar 3.29 Perancangan Halaman *Edit* Calon

## **3.3.1.11 Perancangan Halaman Visi Misi dan Moto Paslon**

Desain halaman visi misi dan moto paslon merupakan suatu halaman yang akan mengelola data paslon, di halaman ini *admin* dapat meng-*input* visi misi dan moto paslon. Desain halaman tambah paslon ditunjukkan pada Gambar 3.30.

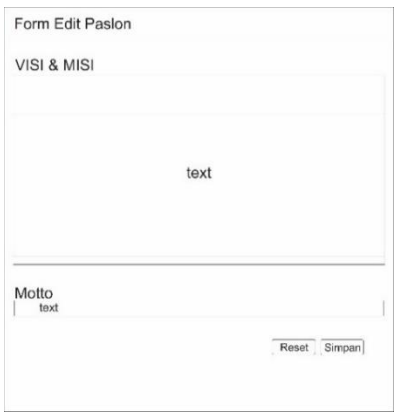

Gambar 3.30 Perancangan Halaman Tambah Paslon

# **3.3.1.12 Perancangan Halaman Tambah Prodi**

Desain halaman tambah prodi merupakan suatu halaman untuk menambahkan data nama prodi yang tersedia di Universitas Sahid Surakarta. Desain halaman tambah prodi di tunjukkan pada Gambar 3.31.

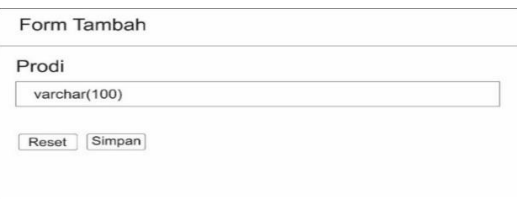

Gambar 3.31 Perancangan Halaman Tambah Prodi

# **3.3.1.13 Perancangan Halaman** *Edit* **Prodi**

Desain halaman *edit* prodi merupakan suatu halaman untuk mengubah data nama prodi yang tersedia di Universitas Sahid Surakarta. Desain halaman *edit* prodi ditunjukkan pada Gambar 3.32.

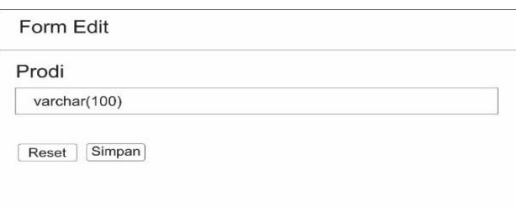

Gambar 3.32 Perancangan Halaman *Edit* Prodi

### **3.3.1.14 Perancangan Halaman Tambah Pemilih**

Desain halaman tambah pemilih merupakan suatu halaman untuk menambahkan data pemilih atau mahasiswa, berfungsi untuk mendaftarkan mahasiswa yang akan mengikuti *voting*. Desain halaman tambah pemilih ditunjukkan pada Gambar 3.33.

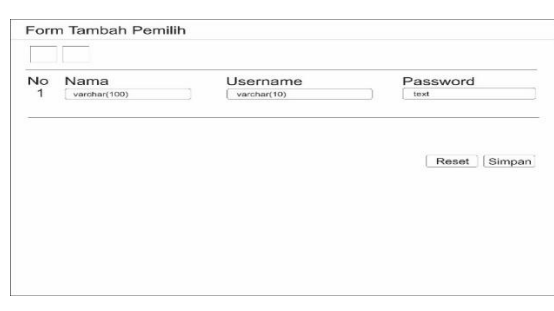

Gambar 3.33 Perancangan Halaman Tambah Pemilih

# **3.3.1.15 Perancangan Halaman Tambah Periode**

Desain halaman tambah periode merupakan suatu halaman untuk menambahkan data periode, halaman ini berfungsi untuk menambahkan periode pemilihan yang akan berlangsung. Desain halaman tambah periode ditunjukkan pada Gambar 3.34.

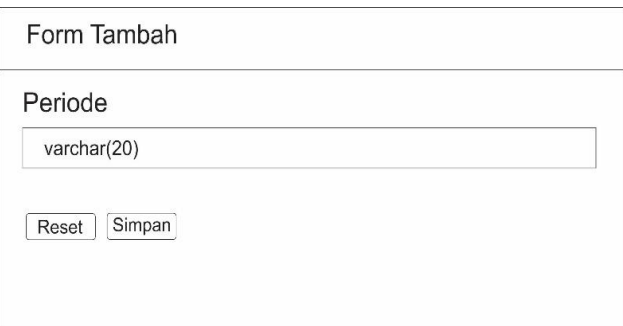

Gambar 3.34 Perancangan Halaman Tambah Periode

## **3.3.1.16 Perancangan Halaman** *Edit* **Peirode**

Desain halaman *edit* periode merupakan suatu halaman untuk mengubah data periode, halaman ini berfungsi untuk mengubah periode pemilihan yang akan berlangsung. Desain halaman *edit* periode ditunjukkan pada Gambar 3.35.

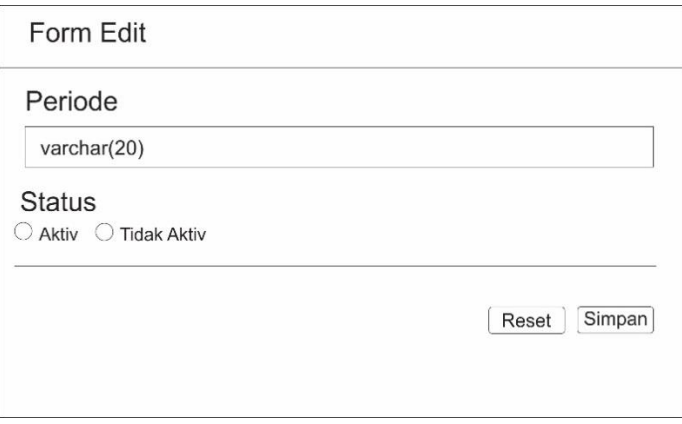

Gambar 3.35 Perancangan Halaman *Edit* Peirode

## **3.3.1.17 Perancangan Halaman** *E-Voting*

Desain halaman *e-voting* merupakan halaman yang akan menampilkan *list* para paslon, perolehan data voting sementara dan data calon yang tersedia oleh

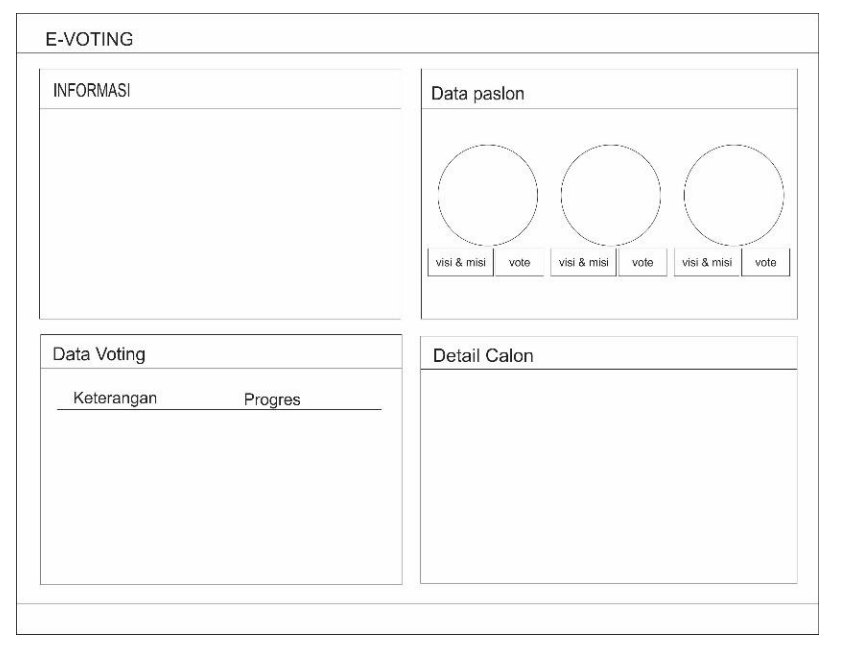

sistem, halaman ini berfungsi untuk menampilkan paslon yang akan dipilih oleh mahasiswa (pemilih). Desain halaman *e-voting* ditunjukkan pada Gambar 3.36.

Gambar 3.36 Perancangan Halaman *E-Voting*